# Quick User Guide Of **Virtual AGM Platform** For **SHAREHOLDER**

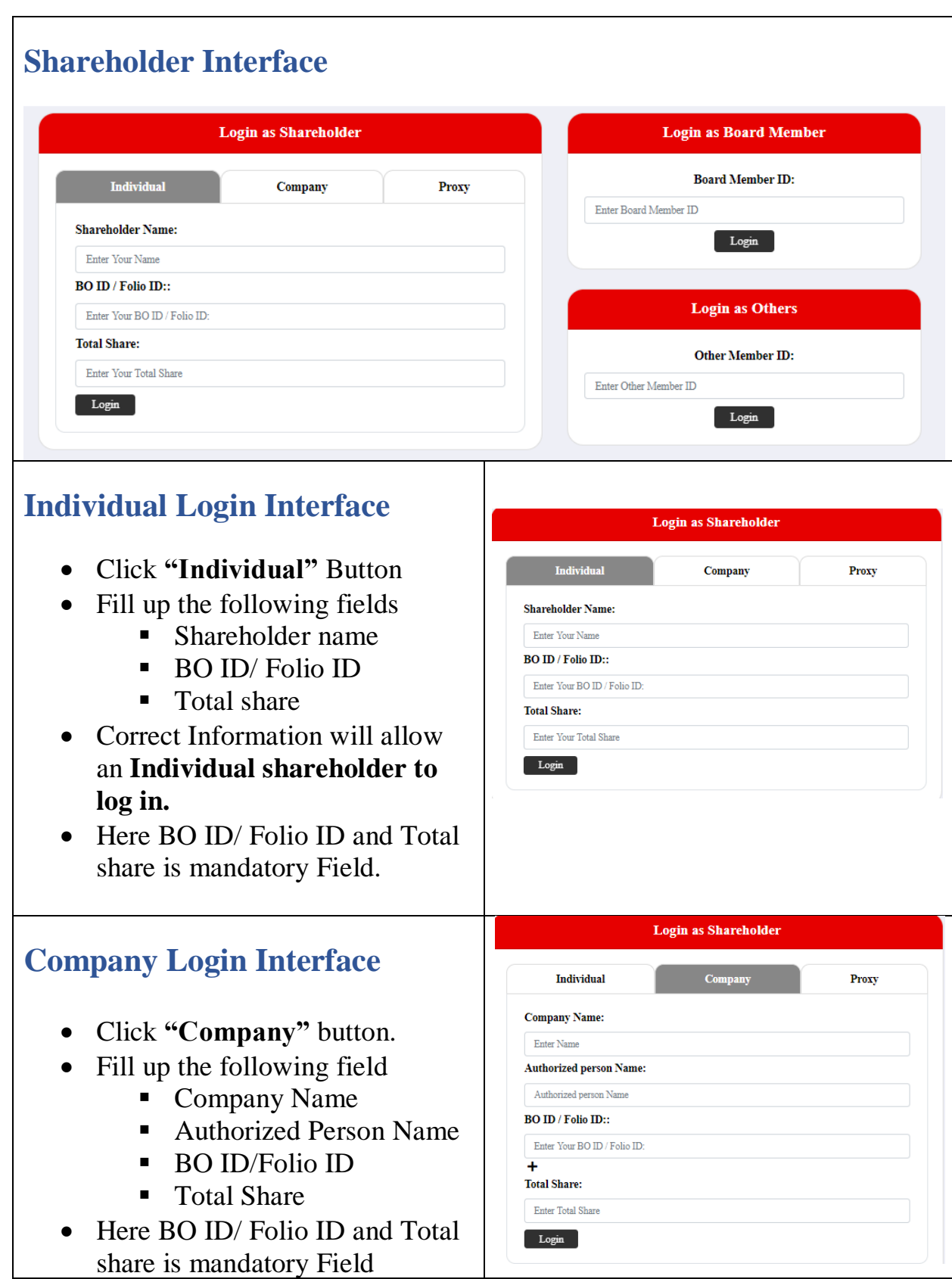

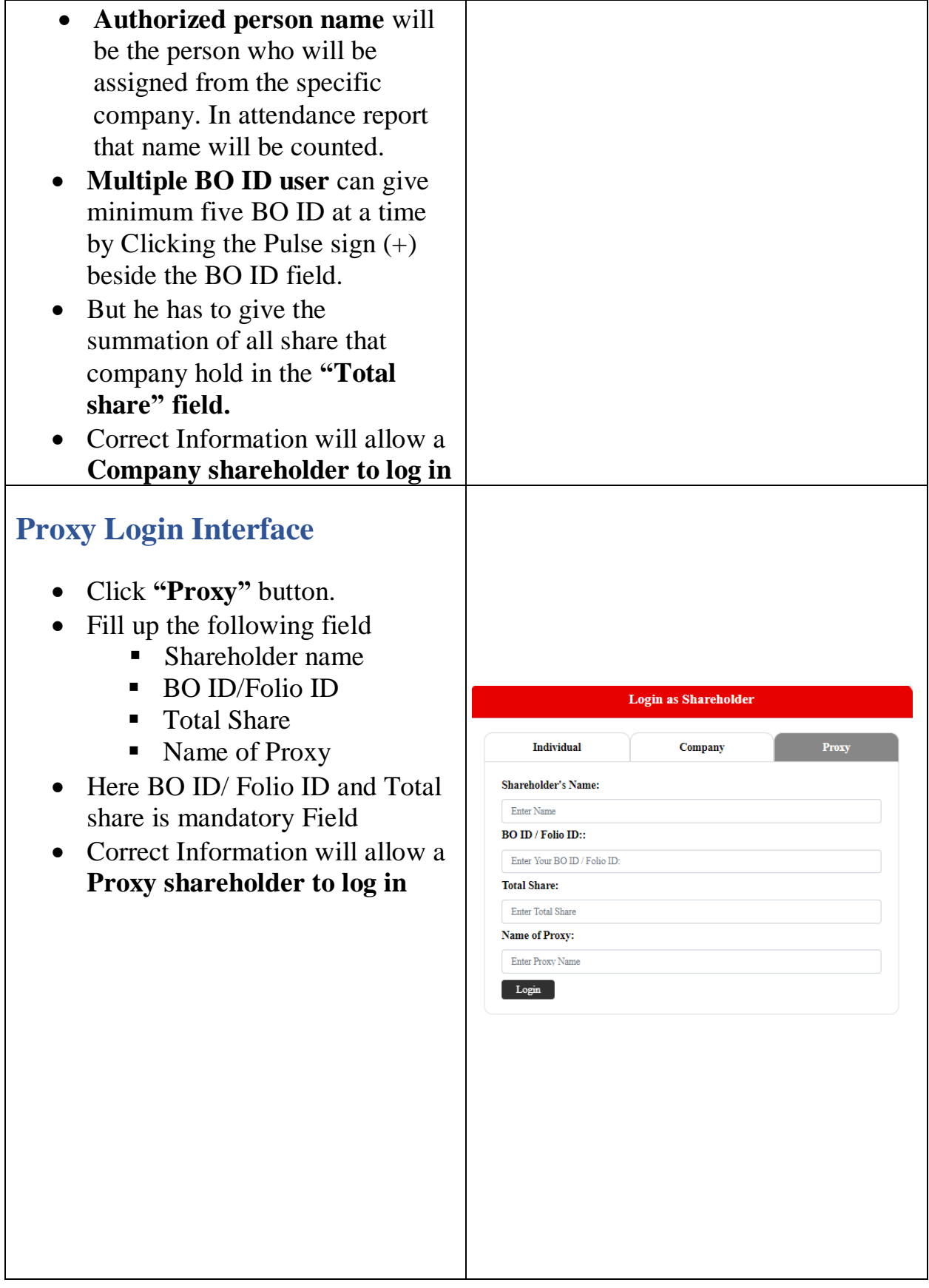

## **Shareholder Landing Page**

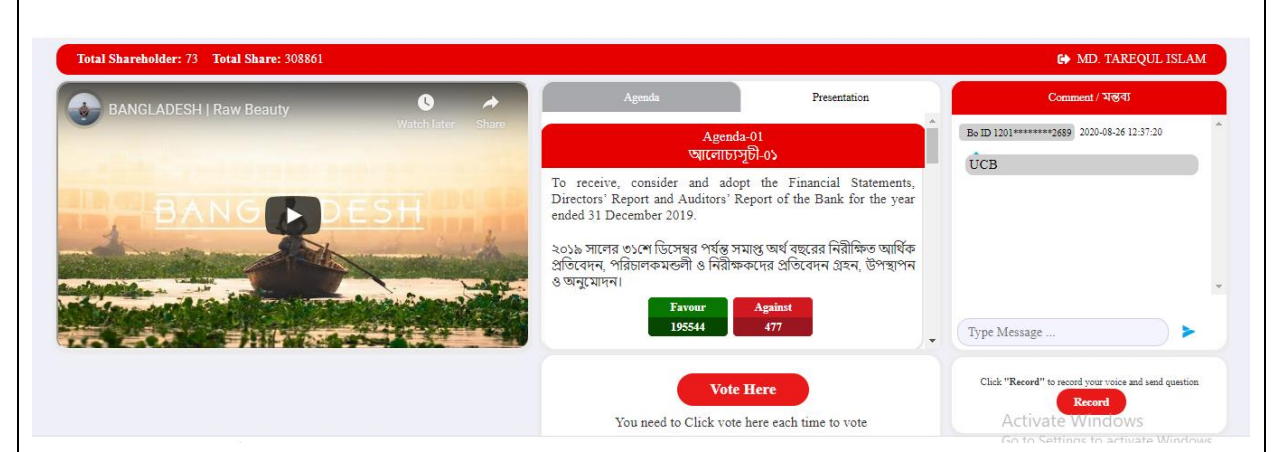

### If Video get Paused or Video Loading Error due to Internet **Failure or Bandwidth Dropout Please Refresh The Page.**

#### **VOTE**

- Shareholder will click the "vote" Here" button to submit their vote for each agenda.
- One Shareholder can give vote  $\bullet$ for once.

**Vote Here** 

You need to Click vote here each time to vote

#### **Agenda**

Share Holder can see All agenda  $\bullet$ of the current AGM and live voting result.

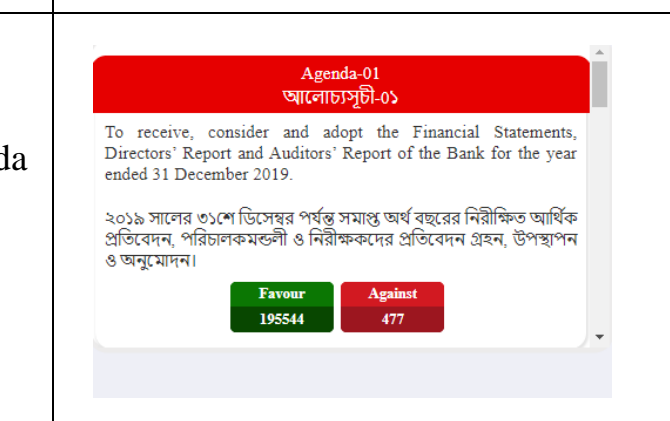

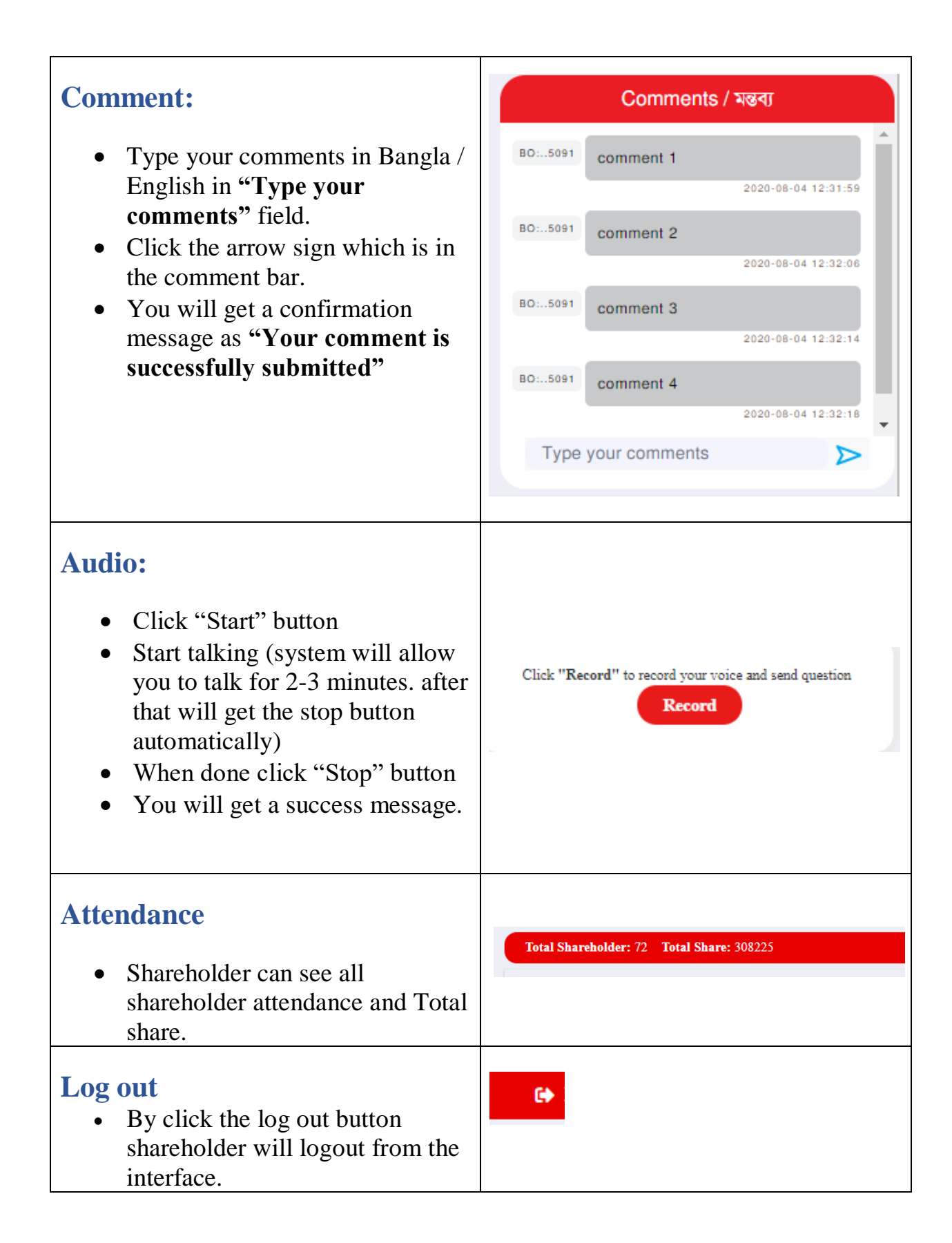